# ceOpener - Brain CE アプリ

< Brain | Apps

# 仮想デスクトップ環境 - ceOpener v0.22

タスク切り替え、アプリランチャーを持つ仮想デスクトップアプリです。フォントの読み込み機能もあります。また、 プラグインにより機能を拡張することができます。

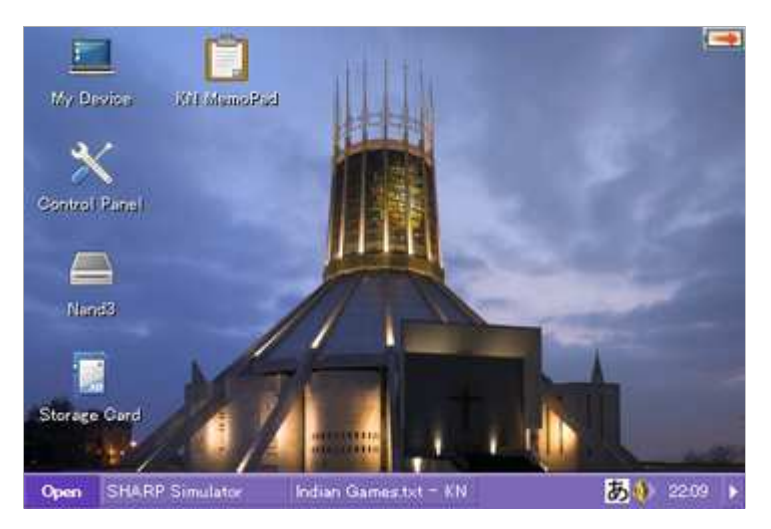

### ダウンロード

 $\blacksquare$  ceopener-0.22-arm.zip (http://192.168.0.53 /files/brain/apps/ceopener-0.22-arm.zip)

壁紙: Liverpool Metropolitan Cathedral (Wikipedia) (http://en.wikipedia.org /wiki/File:Liverpool\_Metropolitan\_Cathedral\_at\_dusk\_%28reduced\_grain%29,\_corrected\_perspective.jpg)

# 使用方法

このバージョンより、デスクトップにおけるポップアップメニューの表示を、タップアン ドホールド (長押し) で行うように変更しました。 また、アイコンの上でタップアンドホールドすると、アイコンの編集メニューが表示さ れます。

インストールおよび起動の方法については、CE アプリの実行 を参照してください。

- ceOpener を起動すると、画面下にタスクバーが表示されます。
- フォントファイルを導入している場合は、そのフォントが有効になります。フォントに関しては「フォントの導入」 を参照してください。

### タスクの切り替え

- タスクバーには、現在使用中のアプリがボタンとして表示されます。アクティブなアプリが存在する場合は、 ボタンが押し込まれた状態になります。
- 別のアプリをアクティブにするには、対応するボタンを押します。すでにアクティブになっているアプリのボタ ンを押すと、アプリが最小化されます。

#### メインメニュー

■ タスクバーの左端の "Menu" ボタンを押すと、メインメニューが表示されます。

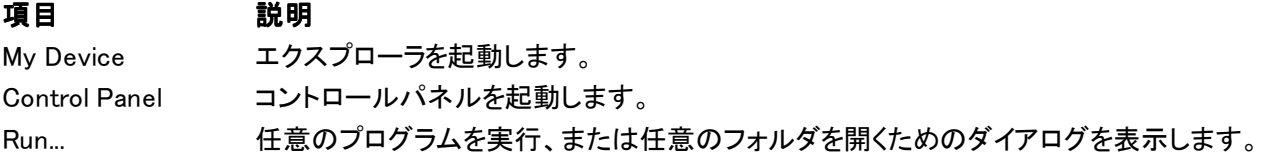

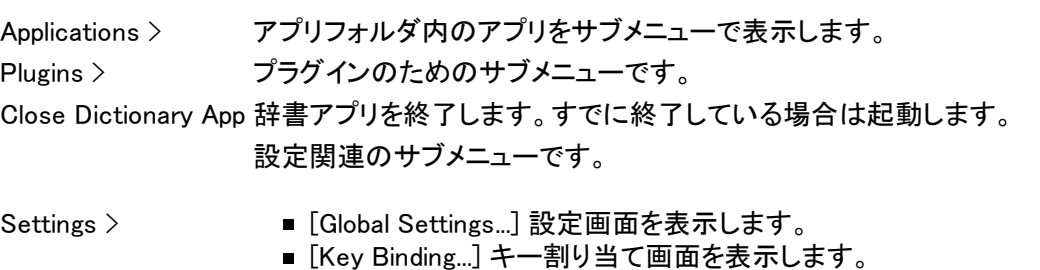

Exit ceOpener 本アプリを終了します。

- [Run...] によりフォルダを開くには、表示されるダイアログにフォルダのパス ("\\And3" など) を指定しま す。
- ■「アプリフォルダ」は "\NAND3\アプリ" および "\Storage Card\アプリ" を指します。CE アプリの実行 で説 明している構成のアプリのみ、リストアップされます。

#### 設定画面 (Global Settings)

- "Font" には、ceOpener で使用するフォントを選択します。選択するフォントがない場合は、「フォントの導 入」を参照してください。フォントの変更を反映させるためには、本アプリを再起動する必要があります。
- "Color" には、配色情報が含まれるファイル (\*.dat) を選択します。配色設定ファイルはあらかじ め、"ceOpener¥colors" の中に格納しておく必要があります。
- "Wallpaper" には、デスクトップの背景に表示させる画像を選択します。 壁紙はあらかじ め、"ceOpener\wallpapers" の中に格納しておく必要があります。 サポートする形式は、Windows ビットマッ プ形式 (\*.bmp) および JPEG 形式 (\*.jpg) で、大きさは 480 x 320 です。
- "Show popup windows in taskbar" をチェックすると、タスクバーに、タイトルバーを持たないウィンドウのボタ ンも表示します。

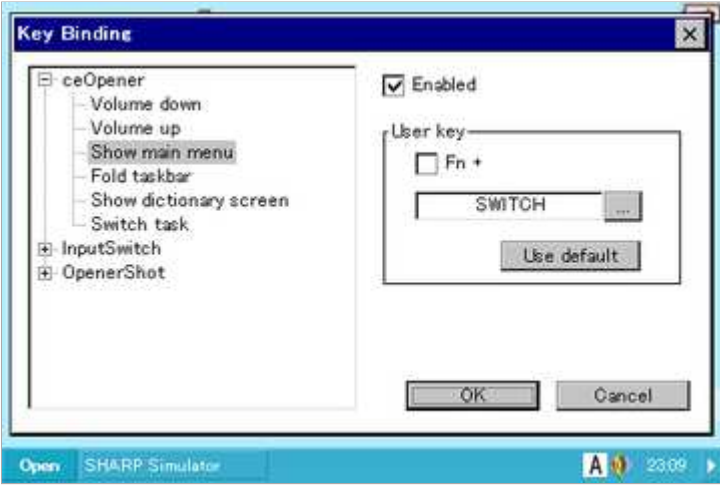

#### キー割り当て画面 (Key Binding)

- 左のツリーにキー割り当て可能な機能が表 示されます。機能を選択することで、右側に 現在のキー割り当て状態が表示されます。
- 割り当てを有効にするには [Enabled] を チェックします。
- 割り当てキーを設定するには、User key ボッ クスにある [...] を押して、任意のキーを登録 します。必要に応じて [Fn] (機能キー) を チェックします。
- [Use default] を押すことで、既定のキー設定 に戻すことができます。

■ 以下に ceOpener のキー割り当て可能な機能を示します。

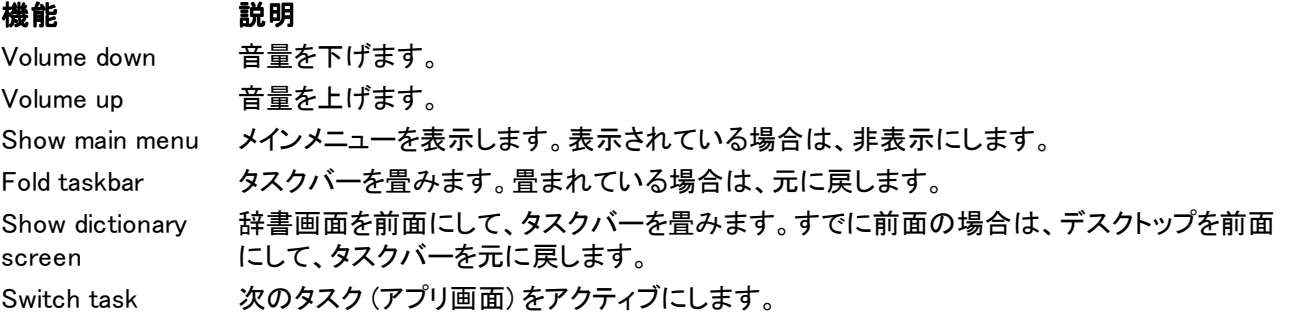

■ 各種プラグインのキー割り当てを、この画面を使用して行うことがあります。

### 音量の調節

■ タスクトレイにあるスピーカーのアイコンに触れると、調節パネルが表示されます。スライダーを動かすことで Brain の音量を調節することができます。

### タスクバーの畳み込み

- タスクバーの右端にある、三角形マークの付いたボタンを押すと、タスクバーを畳むことができます。(三角 形マークのボタン以外の部分が非表示)
- 再度ボタンを押すと、タスクバーが復元されます。

### デスクトップ

- デスクトップに配置されているアイコンは、ダブルタップすることで、関連付けられたアプリを実行できます。
- デスクトップをタップアンドホールド (長押し) することで、メニューが表示されます。

#### 項目 説明

Arrange **Artange 配置されているアイコンを整列します。**<br>Icons

Add Shortcut 任意のアプリを実行するためのショートカットアイコンを配置します。アプリの選択画面が表示され ますので、任意のアプリを選択するか、[...] よりプログラムファイルを選択します。

Add Special Icon "My Device"、"Control Panel"、"Nand3"、および "Storage Card" のアイコンを追加します。

■ デスクトップに配置されているアイコンをタップアンドホールド (長押し) することで、メニューが表示されます。

#### 項目 説明

Open アイコンに関連付けられたアプリを実行します。[決定] キーでも可能です。

Edit アイコンの見出しおよび関連付けるアプリを編集します。

Delete アイコンを削除します。[後退] キーでも可能です。

# フォントの導入

- 本アプリの起動時に、あらかじめ用意したフォントファイルをシステムに読み込ませることができます。
- フォントファイルを追加するには、"ceOpener\fonts" の中にファイルを格納します。「MS ゴシック」が内蔵さ れていない機種では、さざなみフォント (http://sourceforge.jp/projects/efont/) などのフリーフォントを追加 します。フォントファイルを追加・削除した場合は、必ず Brain をリセットしてください。
- PW-AC900、PW-AC910、PW-GC610 などでは、Brain 本体に「MS ゴシック」が内蔵されており、こちらが 自動的に読み込まれます。
- "ceOpener¥fonts" に格納したファイルは、ceOpener の起動時に "¥Nand4¥fonts" にコピーされ、システム に読み込まれます。

# 配色設定ファイルについて

- タスクバーやメニューの色を変更するための配色設定ファイルはテキスト形式のため、色の値を編集するこ とができます。
- 1 行ごとに "名前=色" で記述し、色は HTML の 16進数形式 "#RRGGBB" で表記します。

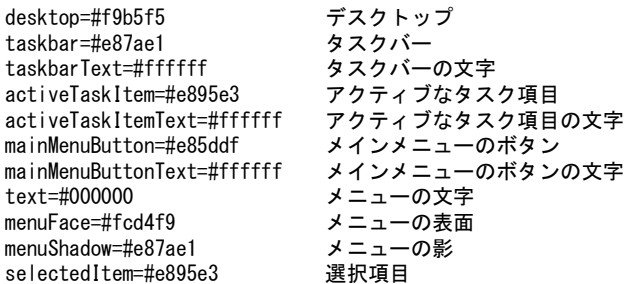

selectedText=#ffffff 選択項目の文字

■ 現在のところ、配色エディタのような機能を実装する予定はございません。

## プラグインの導入

- 本アプリは別途提供されるプラグインモジュールを組み込むことで、機能を拡張することができます。
- プラグインを組み込むには、"ceOpener\plugins" の中に DLL ファイルを格納します。プラグインによっては、 共通ライブラリを "ceOpener" 直下に格納する必要があるかもしれません。

## 注意

- PC に USB 接続している時に、本アプリを操作しないでください。
- 辞書アプリを終了する操作はたいへんリスクが高いため、本アプリの動作が不安定になることがあります。
- 本アプリで音量の調節した場合、辞書アプリの音量設定には反映されません。

## ライセンス

ソフトウェアのライセンスは GPL (GNU General Public License) (http://www.gnu.org/licenses/gpl.html) に従い ます。

ソースコードは Index of /files/brain/apps (http://192.168.0.53/files/brain/apps/) で入手できます。

当アプリは、JPEG ファイルの読み込みのために、Independent JPEG Group による jpeglib を使用しています。 BSD でライセンスされており、http://www.ijg.org/ にて入手できます。

## 履歴

- $\blacksquare$  0.22 (2011/5/22)
	- デスクトップ機能を作り直した。
	- デスクトップアイテムを編集できるようにした。
	- 辞書キーのテーブルを起動時に作成するようにした。
	- サブタッチ未使用のときは、制御をしないようにした。
	- 起動時の処理順序を見直した。
	- **タイマー I/F を追加した。** 
		- 統合キーバインダの suspend/resume I/F を追加した。
- $\blacksquare$  0.21 (2011/4/25)
	- 電源メッセージの送信を復活させた。
	- 機能キー付きのキーバインドで、辞書キーが正しく動作しない問題を修正した。
	- タスク切り替えの挙動に関する問題を修正した。
	- 電源 ON 時に、サブタッチに誤った内容を表示する問題を修正した。
	- 起動時にデスクトップが前面にならない問題を修正した。
	- 電源メッセージ受信用のプラグイン I/F を追加した。
- $\blacksquare$  0.20 (2011/4/19)
	- 統合キーバインダを実装。
	- メニューの項目のキー操作を改良した。
	- メニューの開閉、タスクバーの畳み込み等をキー操作可能にした。
	- 設定をレジストリではなくファイルで保持するようにした。
	- アイコンのちらつきを軽減させた。
	- フォントサイズを設定可能にした。
	- 時刻表示の描画処理を改善した。
	- タスク切り替え時に電源メッセージを送信しないようにした。
	- フォント読み込みロジックを別プロセスにした。
	- フォント・色の照会用のプラグイン I/F を追加した。
	- サブタッチパネルのプラグインからの利用を管理するようにした。
- $\blacksquare$  0.19 (2011/2/14)
	- 壁紙に JPEG 形式をサポート。
	- 配色ファイルによりタスクバーやメニューの色を変更できるようにした。
	- "Run..." によりスペースを含むパスが正しく実行できない不具合を修正した。
- アイコンを選択している状態で、[決定] キーでアプリを起動できるようにした。
- ceopener.exe を AppMain.exe に統合した。
- $\blacksquare$  0.18 (2010/8/30)
	- 辞書アプリ終了機能を実装した。(EdCloser を統合)
	- ポップアップウィンドウもタスクバーに列挙できるようにした。
	- 各種解放のためのプラグイン I/F を追加した。
- $\blacksquare$  0.17 (2010/8/4)
	- デスクトップメニューを追加した。
	- 特別なアイコンをダイアログから追加できるようにした。
	- アイコンを削除するときに、確認メッセージを出すようにした。
	- アイコン整列機能を実装した。
	- 壁紙切り替え時のリソース解放漏れを修正した。
	- 音量パネル表示時に、現在の音量を反映するようにした。
	- タスクトレイのアイコン変更 I/F を追加した。
- $\blacksquare$  0.16 (2010/7/18)
	- デスクトップアイコンのデザインをアプリから取得するようにした。
	- 任意のプログラムに対するデスクトップアイコンを作成可能にした。
	- 壁紙を設定画面から設定できるようにした。
	- タスクバーの再描画に関する不具合を修正した。
	- タスクトレイのプラグイン I/F を改良した。
	- ホットキーに関するプラグイン I/F を追加した。
- $\blacksquare$  0.15 (2010/7/5)
	- 任意プログラム実行のダイアログにて、任意のフォルダを開けるようにした。
	- プラグインのためのサブメニューを作成した。
	- デスクトップに任意のアプリのリンクを配置できるようにした。
- $\blacksquare$  0.14 (2010/6/25)
	- デスクトップにアイコンを配置する機能を実装した。(試験実装)
	- メニュー項目が画面からあふれる不具合を修正した。
	- メニュー項目を選択するときに、複数の項目が反転表示する不具合を修正した。
	- 任意プログラム実行のダイアログを自前のものに置き換えた。
- $\blacksquare$  0.13 (2010/6/13)
	- 起動時にデスクトップが前面になるようにした。
	- 畳み込み時は、非アクティブになるようにした。
	- 設定画面を実装し、フォントの選択を可能にした。
	- 辞書アプリ終了機能を削除した。
	- InputSwitch との連携部分 (サブタッチパネル関係) を見直した。
- $\blacksquare$  0.12 (2010/6/5)
	- フォントを ¥Nand4 から読み込ませるようにした。(起動時にコピー)
	- 畳み込み時に、最大化ウィンドウを作業領域に合わせるようにした。
	- 本アプリの終了確認を設けた。(ほかのアプリが起動しているときのみ)
- $\blacksquare$  0.11 (2010/5/26)
	- 音量調節パネルを実装した。
	- アプリランチャーのメニュー項目をソートさせるようにした。
	- タスクバーを畳み込んだときに、他ウィンドウがアクティブになる機能を廃止した。
- $\blacksquare$  0.10 (2010/5/18)
	- 初版

このページの最終更新は 2011年5月23日 (月) 00:44 に行われました。 このページは20,294 回アクセスされました。 SoundLeavesについて